*Katholische Universität Eichstätt-Ingolstadt; Markgräfin-Wilhelmine-Gymnasium, Bayreuth*

# GOOGLE EARTH – VOM SPIELZEUG … ZUM WERKZEUG? AUCH FÜR DEN GEOGRAPHIEUNTERRICHT?!

Stefanie Zecha, Christopher Motz

Zusammenfassung: Der folgende Beitrag beschäftigt sich mit dem Geomedium "Digitaler Globus" am Beispiel der Software Google Earth. Zunächst wird erörtert, wodurch sich digitale Globen auszeichnen, um dann speziell auf den Mehrwert von Google Earth für den Geographieunterricht einzugehen. Abschließend werden an einem erprobten Unterrichtsbeispiel zum Thema "Vergleich der Stadtentwicklungen in Süd- und Nordamerika" die Nutzungsmöglichkeiten aufgezeigt. Diese Unterrichtseinheit wird durch eine quantitative Evaluierungsstudie begleitet.

Schlüsselwörter: Google Earth, Lateinamerika, USA, Gymnasium

# GOOGLE EARTH – FROM TOYS … TO A TOOL? ALSO FOR GEOGRAPHY **LESSON?I**

Abstract: This article examines geomedia and digital globes with special emphasis on the software "Google Earth". After a general introduction to digital globes the authors focus on its usage in geography lessons. A lesson sequence that deals with the urban development in South and North America is then shown in the practical part to demonstrate the possibilities and chances "Google Earth" offers for geography lessons. After that the lessons are evaluated.

Keywords: Google Earth, South America, United States, high school

#### Autoren

PD Dr. Stefanie Zecha Katholische Universität Eichstätt-Ingolstadt Ostenstraße 18 D-85072 Eichstätt E: [stefanie.zecha@gmx.de](mailto:stefanie.zecha@gmx.de)

Christopher Motz Markgräfin-Wilhelmine-Gymnasium Königsallee 17 D-95448 Bayreuth E: [motzchristopher@gmail.com](mailto:motzchristopher@gmail.com)

#### 1 ANLASS UND ZIELSETZUNG

Die Veröffentlichung von Google Earth im Jahr 2005 sorgte in der Öffentlichkeit für große Aufmerksamkeit. Die Süddeutsche Zeitung berichtete, dass dieses Programm alles in den Schatten stelle, was man bislang über virtuelle Welten gesehen habe (SZ 2005). Noch nie wäre es vorher möglich gewesen, mittels ein paar Mausklicks

die komplette Erde zu bereisen und noch nie wurde die Betrachtung der Erde mittels Satelliten- und Luftaufnahmen so atemberaubend inszeniert wie durch Google Earth. Zuerst sorgte dieses Programm für Erstaunen, doch schon bald wurde Google Earth von vielen Branchen als Instrument zur Informationsvermittlung genutzt. Makler bieten ihre Objekte über diese Software

an, auch in den Nachrichten werden viele Schlagzeilen mit einem Google Earth Fernerkundungsbild räumlich verortet. Immer mehr Menschen benutzen dieses Programm bei der Planung ihrer Reiseroute und auch zur Orientierung im Realraum. Traditionelle Karten oder Atlanten verlieren somit zunehmend an Bedeutung. Unterstützt wird dieser Trend durch die steigende Leistungsfähigkeit der PCs, Laptops und weiteren mobilen Endgeräten, wie Tablets und Smartphones. Aus diesem Grund stellt sich die Frage, inwieweit Google Earth auch für den Geographieunterricht einen Mehrwert hat oder vielleicht nur ein Spielzeug ist. Die folgenden Ausführungen versuchen, darauf eine Antwort zu geben. Der Beitrag gliedert sich in vier Abschnitte. Nach der Einleitung wird im theoretischen Teil der Begriff "Digitaler Globus" zunächst generell definiert, um anschließend auf die Software Google Earth einzugehen und deren Potenzial für den Geographieunterricht aufzuzeigen. Im Praxisteil wird dargestellt, wodurch eine typische nordamerikanische und südamerikanische Stadt und deren Urbanisierungsprozesse gekennzeichnet sind bzw. inwieweit sie sich unterscheiden. Diese Fragestellung untersuchen Schüler mithilfe von Google Earth an den beiden Städten Atlanta und La Paz. Dieser erprobte Unterrichtsversuch wurde durch eine Evaluation begleitet, deren Ergebnisse anschließend vorgestellt werden. Am Schluss erfolgt ein Ausblick auf weitere Forschungsmöglichkeiten.

# 2 THEORETISCHE ÜBERLEGUNGEN ZU DIGITALEN GLOBEN UND SPEZIELL GOOGLE EARTH

# 2.1 FORSCHUNGSSTAND

Zunächst wird in einem Überblick der Stand der Forschung zum Thema digitale Globen und im speziellen Google Earth ausgeführt. Verschiedene Autoren zeigen in ihren Artikeln auf, wie digitale Globen zunehmend an Bedeutung für den Geographieunterricht gewinnen. Sie beschreiben die Kennzeichen von digitalen Globen im Vergleich zu herkömmlichen Globen. Teilweise nehmen sie auch direkt Bezug auf das Programm Google Earth (Pingold & Möller 2008, Schleicher 2006, Strobl 2006, Zangerl 2007, Heiken & Peyke 2007, Hruby 2009, Bartoscheck & Schubert 2013).

Diese Veröffentlichungen zeigen, dass Google Earth keine neue Anwendung in der Geographiedidaktik ist, aber wie die späteren Evaluationen ergeben, in der Schule noch immer mehr ein Schattendasein fristet. In der englisch- und deutschsprachigen Literatur gibt es bis jetzt nahezu keine Veröffentlichungen, die auch quantitative Daten zur Nutzung von Google Earth anbieten.

# 2.2 BEGRIFFSDEFINITION DIGITALE **GLOBEN**

Die Fachwissenschaftler (Möller 2008, Schleicher 2008, Strobl 2007, Zangerl 2007, Heiken & Peyke 2007) sind sich nicht ganz einig, wie sie Google Earth klassifizieren sollen.

Möller und Schleicher bezeichnen die Software als "Geobrowser", Strobl & Zangerl als "virtueller bzw. digitaler Globus" und Heiken & Peyke als "GIS" bzw. Geoinformationssysteme. Immer mehr setzt sich der Begriff virtueller bzw. digitaler Globus durch, weshalb auf diesen hier genauer eingegangen wird.

Der zunehmende technische Fortschritt läutet auch ein neues Zeitalter für den Globus ein. Seit einigen Jahren gewinnen virtuelle, auch digitale Globen genannt, und taktile Hypergloben immer mehr an Bekanntheit und Beliebtheit. Riedl teilt die Globen in folgende Kategorien ein (Riedl 2009):

- X Analoge Globen (AG): Darstellung des analogen Abbilds auf einem materiellen Globenkörper im realen Raum.
- X Virtuelle Hypergloben (VH): Darstellung des digitalen Abbilds auf dem virtuellen Globenkörper im virtuellen Raum.
- $\blacktriangleright$  Taktile/Materielle Hypergloben (THG): Darstellung des digitalen Abbilds auf einem materiellen (berührungssensitiven) Globenkörper im realen Raum.
- X Hologloben (HG): Darstellung des digitalen Abbilds auf einem virtuellen Kugelkörper im realen Raum.

Auf die virtuellen Hypergloben wird nun genauer eingegangen, da sie im Mittelpunkt des Beitrags stehen. Hruby beschreibt in seinen Ausführungen, dass der "digitale Globus […] innerhalb der traditionellen Kartographie ein scharfes, aber unpopuläres Konzept sei", dafür aber die digitale Karte "in der kartographischen Fachliteratur bislang weitgehend unberücksichtigt bzw. unbestimmt geblieben ist" (Hruby 2009, S. 154). Jenseits der traditionellen Kartographie existiert eine umgekehrte Situation, dort ist der "digitale Globus […] ein populäres aber unscharfes Instrument …" (Hruby 2009, S. 154). Blower et al. bezeichnen Google Earth als "most wellknown VG [Virtual Globes] application …" (Blower et al. 2007). Im Vergleich zu den realen Globen verfügen die virtuellen über eine thematische Flexibilität, die für verschiedene Themenschwerpunkte verwendet werden kann (Strobl 2006). Sehr nützlich für den Unterrichtsalltag ist z.B. die stufenlose Skalierbarkeit in Google Earth. Der digitale Globus bietet zudem auch eine "zunehmende omnipräsente Sicht auf räumliche Sachverhalte im Kontinuum zwischen globalen und lokalen Maßstäben" (Strobl 2006). Strobl geht davon aus, dass "virtuelle Globen in naher Zukunft die zentrale Plattform für die Darstellung jeglicher räumlicher Information in frei wählbaren Ausschnitten, mit flexiblem Maßstab und in variabler Themenkombination sein werden" und die Kartenarbeit in der Zukunft eindeutig bei den virtuellen Globen liegt (Strobl, 2006, S. 4). Diesen Erfolg begründet Tuttle (2008) durch sieben Punkte (nach Riedl 2009):

- 1. Die Pseudo-3D-Darstellung auf dem digitalen Globus bietet die Möglichkeit der Interaktion mit dem Computer in einer natürlich verständlichen Umgebung.
- 2. Die leichte Transportierbarkeit der Daten mehr oder weniger schnell über das Internet erspart die recht komplizierte Besorgung und den Transport von Daten oder Gegenständen.
- 3. Die große Maßstabsvariabilität von digitalen Globen erlaubt dem Betrachter, den Betrachtungsausschnitt und die Auslösung in recht großem Spielraum je nach Datenverfügbarkeit zu wählen.
- 4. Die Interaktivität von digitalen Globen ermöglicht dem Benutzer ein rasches Bedienungsergebnis.
- 5. Viele Themen können vom Benutzer frei gewählt, dargestellt und verändert werden.
- 6. Die hohe Aktualität der Daten ist bis zur Echtzeit leicht möglich.
- 7. Der Benutzer hat die Kontrolle über den digitalen und auch über die selbst erstellten Daten (Riedl 2000, 2009).

Im Anschluss konzentrieren sich die Autoren auf Google Earth, den wohl bekanntesten virtuellen Globus.

# 2.3 WAS GENAU IST DER HYPERGLOBUS GOOGLE EARTH?

#### 2.3.1 GOOGLE EARTH: EINE EINFÜHRUNG

Seit Juni 2005 steht der kostenfreie Download der Software Google Earth zur Verfügung (Reppesgaard 2008) und viele Menschen äußerten sich sehr begeistert darüber (Pingold & Feick 2009). Seither ist der

Erfolg dieser Software nicht zu stoppen. Google Earth wurde über eine Milliarde Mal als Desktop Client, App für mobile Geräte sowie als Browser-Plug-in heruntergeladen (Abend 2013). Erwähnenswert ist, dass dieses Programm den Globus lückenlos und dreidimensional abbildet. Die Computermaus dient zur Navigation, mit welcher man die Erdkugel drehen, hineinund herauszoomen sowie den Blickwinkel stufenlos verändern kann (Lößner 2007). Google Earth ist ein sogenannter Geobrowser, bei dem Geodaten wie Längen- und Breitenangaben mit Satellitenbildern kombiniert werden. Ergänzt werden diese Materialien teilweise durch eigene Luftaufnahmen, wobei hierfür das beste Beispiel die Europameisterschaft 2008 ist. Um hochauflösende Bilder der Stadien darstellen zu können, flogen Flugzeuge im Auftrag von Google über die Schweiz und Österreich und machten Aufnahmen (Reppesgaard 2008). Als Nutzer hat man die Wahl zwischen zwei verschiedenen Varianten des Programms: Google Earth und Google Earth Pro. Das amerikanische Unternehmen Google bietet die kostenpflichtige Vollversion Google Earth Pro künftig gratis an. Zuvor hatten Nutzer jährlich rund 300 Euro für die Pro-Version des virtuellen Globus zahlen müssen.

#### 2.3.2 AUSWAHL VON FUNKTIONEN VON GOOGLE EARTH UND GOOGLE EARTH PRO

Folgende Funktionen charakterisieren Google Earth und bieten sich an, im Geographieunterricht genutzt zu werden. Die elementarste und einfachste Funktion, die auch schon Kinder der Grundschule ausführen, ist das Suchen von Ortschaften (Sitte 2008). Mit der Absicht, die Schüler an das Programm heranzuführen, spricht Sitte (2008, S. 41) hierzu insbesondere die Verknüpfung von mehreren Medien an: Schulbuch, stumme Karte und Google Earth.

Eine weitere für den schulischen Gebrauch nützliche Funktion ist das Legen von "Ortsmarkierungen". Hierbei setzt der Benutzer auf bestimmte Punkte der Erde eine Stecknadel und gibt dieser einen Namen. Diese Stecknadeln findet der Nutzer anschließend bei jedem Öffnen des Programms unter dem Bereich "Orte" wieder.

Weiterhin ist auch die "Lineal"-Funktion elementar. Der Schüler erstellt u.a. Pfade, indem er z.B. zwei Ortsmarkierungen verbindet und speichert sie anschließend. Die gespeicherten Pfade sind daraufhin als farbige Linien auf dem virtuellen Globus zu erkennen und dies ermöglicht "[...] Schülern die ansonsten nur auf Globen mögliche Großkreisentfernung [zu] demonstrieren" (Sitte 2008, S. 45). Des Weiteren werden die ausgesuchten Pfade dazu verwendet, um Distanzen abzulesen; dabei existiert die Option, aus vielen verschiedenen Maßeinheiten wie Meter, Kilometer, Meilen, Seemeilen, Zoll etc. auszuwählen.

Street View, bereits bekannt aus Google Maps, wurde im April 2008 mit Google Earth verbunden. Mit dem Tool Street View bietet sich die Chance, virtuelle Wanderungen zu unternehmen und auch ferne Städte oder Landschaften ohne aufwendige Exkursion wirklichkeitsnah zu erleben. Im Februar 2009 folgte in der Version 5.0 das nächste Update von Google Earth mit der Funktion Google Ocean (Abend 2013). Die Nutzer erkunden hiermit – wie der Name schon ankündigt – die Weltmeere. Schüler spüren u.a. Positionen von alten Schiffwracks auf, finden die besten Surfspots oder holen Informationen über Fischbestände ein.

Eine weitere Funktion namens Google Sky bietet die Möglichkeit, durch unsere Galaxie zu reisen oder den gesamten Nachthimmel zu erforschen. Außerdem können Schüler den Mond und den Mars erkunden, indem sie in der Symbolleiste lediglich das entsprechende Icon anklicken. Die Erde wird damit im Anzeigebereich durch den Mond, den Mars oder den Nachthimmel ersetzt.

Das Anzeigen des Sonnenstands ist eine für den Geographieunterricht sehr interessante Funktion. Sie ermöglicht zu jedem Ort und zu jedem beliebigen Zeitpunkt, den Sonnenstand zu simulieren. Außerdem kann der Schüler z.B. in die verschiedenen Gebirge hineinzoomen und den Schattenverlauf am Tag betrachten. Für den Geographie- und Geschichtsunterricht eignet sich auch sehr gut die "Historische Bilder"-Funktion, denn sie bietet die Möglichkeit, historisches Bildmaterial, z.B. Aufnahmen von deutschen Städten aus dem Jahre 1943, einzublenden. Diese Luftbilder eignen sich hervorragend, um die Entwicklung von Industrie- und Wohngebieten aus der Vogelperspektive nachzuvollziehen. Der Nachteil ist, dass diese Programmfunktion nur für größere Städte wie Hamburg,

Stuttgart, Leipzig oder Düsseldorf zur Verfügung steht, aber nicht für kleinere Ortschaften (Kiefer 2010).

Viele Schüler schätzen vor allem den Google Flugsimulator. Sie fliegen damit z.B. eine vorher bestimmte Route in einer Flugsimulation ab oder steuern via Tastenkombination das Flugzeug selbst.

Mit Google Earth Pro lassen sich mithilfe von historischen Aufnahmen Zeitreisen erleben, virtuelle Führungen zu internationalen Trendhotspots unternehmen oder von Experten kommentierte Touren zum Thema Klimawandel anschauen. Außerdem erlauben Mess- und Zeichenwerkzeuge, virtuelle Bauprojekte zu planen, zu vermessen und in 3D-Ansicht zu visualisieren. Die Funktion Map-Maker ermöglicht es, Karten anzulegen und eine Legende hinzufügen. Angefertigte Karten lassen sich anschließend ausdrucken oder als Datei abspeichern. Ein weiteres Tool der Vollversion, der Movie-Maker, kann Bilder des 3D-Viewers in Echtzeit aufzeichnen und erstellte Videos in Webseiten und Präsentationen integrieren sowie in E-Mails importieren. Nach diesem Einblick wird im Anschluss auf den didaktischen Mehrwert von Google Earth eingegangen.

# 2.3.3 DIDAKTISCHE MEHRWERTE VON GOOGLE EARTH FÜR DEN GEOGRAPHIEUNTERRICHT

In diesem Kapitel werden die Nachteile und Vorteile von Google Earth für den Geographieunterricht erläutert.

#### Open-Source-Produkt

Probleme können im Rahmen der Schulnutzung auftreten, wenn die Leistungsfähigkeit der Computer nicht ausreicht oder die Internetleitungen zu schwach sind, sodass Schüler nicht von mehreren Computern zeitgleich an Google Earth arbeiten können. Die aktuelle Version benötigt folgende Kapazitäten: CPU: Pentium 4 2,4 GHz+ oder AMD 2400xp+, Systemarbeitsspeicher (RAM): 512 MB, Festplatte: 2 GB frei, Netzwerkgeschwindigkeit: 768 Kb/s, Grafikkarte: 3D-fähige Videokarte mit 32 MB VRAM (Overbeck o. J.). Positiv zu vermerken ist, dass für Schulen durch die Nutzung der Software keine Zusatzkosten bei der Anschaffung entstehen. Die Schüler können sich somit das Programm auch zu Hause installieren, um die im Geographieunterricht erlernten Kompetenzen in ihr alltägliches Leben zu übertragen und um als Multiplikator für ihre Eltern zu wirken.

#### FERNERKUNDUNGSPERSPEKTIVE

Die Oberflächengestaltung der Software soll nicht unkritisch betrachtet werden, da sich Google Earth aus sehr verschiedenen Satellitenbildern mit unterschiedlichen Befliegungsdaten zusammensetzt. Als Folge ergeben sich hinsichtlich der Verfügbarkeit hochauflösender Luftbilder und 3D-Höhenmodelle starke Ungleichheiten. Für viele Gebiete Afrikas, Asiens oder Südamerikas fehlen entsprechende Daten, die vorhandenen ermöglichen meist nur die Bearbeitung von Großstrukturen. Besonders gutes Material existiert z. B. für die USA und weite Teile Europas. In vielen Fällen korreliert der Grad der Auflösung stark mit der Bevölkerungsdichte. Ländliche, periphere Landschaften werden häufig verschwommen abgebildet; in Städten und Ballungsräumen erkennt der Betrachter hingegen einzelne Fahrzeuge oder Personen. Auch werden für Ballungszentren zahlreiche Einzeldaten zur Verfügung gestellt wie zum Beispiel Fotos, Einträge von Wikipedia oder das Werkzeug Google Street View, das für viele ländliche Gebiete eher selten zu finden ist. Neue Datensätze können von Nutzern nur dort eingefügt werden, wo schon welche vorhanden sind, d. h. Daten ziehen neue Daten an und verstärken dadurch noch das Konglomerat. Bereits vorhandene Disparitäten werden somit nicht nur abgebildet, sondern noch intensiviert. Die Folge könnte die Entwicklung und Förderung von falschen Raumvorstellungen sein (Scheidel 2009).

Google Earth verfügt über eine Vielzahl an unterschiedlichsten Layern und stellt dadurch umfangreiche Informationen über den Raum zur Verfügung. Allerdings mangelt es an einer systematischen Gliederung der verschiedenen Layer. Für viele Schüler wird es schwierig, zwischen wichtigen und weniger wichtigen Informationen zu unterscheiden (Tulodziecki & Herzig 2002). Des Weiteren überfordert viele Jugendliche die Datenmenge zu Beginn und sie verlieren dadurch den Überblick. Auch für ungeübte Lehrer bedeutet die Informationsflut zunächst eine Herausforderung. Lehrer, die die Anfangshemmschwelle überwunden haben, können dann selbst Layer erstellen oder Vektor- und Rasterdaten einfügen und somit das Programm für ihre eigenen unterrichtlichen Bedürfnisse kostenlos passgenau gestalten. Google Earth wird dadurch zu einer wirklichen Bereicherung für die Unterrichtsgestaltung (Feick & Pingold 2009).

#### Förderung der "Räumlichen Orientierung"

Die "Räumliche Orientierung" ist laut den Bildungsstandards für das Fach Geographie "originär geographisch fundiert", und verfügt somit über eine "hohe gesellschaftliche Relevanz" (DGfG 2014, S. 17). Sie wird als selbstständiger Kompetenzbereich mit Alleinstellungsmerkmal ausgewiesen (DGfG 2014, S. 8). In Google Earth werden mithilfe des Webbrowsers Informationen und Daten räumlich verortet. Ein systematischer Aufbau von topographischem Basiswissen wird jedoch erschwert, da Namen und Daten nicht nach didaktischen Prinzipien selektiert oder geordnet werden. An vielen Stellen tauchen unwichtige Begriffe auf, an anderen Stellen dagegen fehlen wichtige Bezeichnungen (Scheidl 2009b, S. 74), andererseits werden stets Längen-, Breiten und Höhenangaben angezeigt. Schüler können nach weltweiten Standorten von großen, globalen Unternehmen oder physisch-geographischen Phänomen suchen und diese verorten. Google Earth kann dadurch auch sehr gut bei der Einführung in das Gradnetz genutzt werden.

#### Raumprozesse veranschaulichen

Das Programm ermöglicht es im Vergleich zu statischen Luftbildern, Raumprozesse nachzuvollziehen (Feick & Pingold 2009). Zum Beispiel können anhand historischer Luftbilder Veränderungen im Raum dargestellt werden. Diese Möglichkeit wird durch den Import von eigenen Dateien noch weiter ausgebaut.

Mit dem Tool "Lineal" werden Objekte abgemessen, um so Größenvorstellungen zu entwickeln. Mithilfe von KML-Dateien ist es z.B. möglich, das Ausmaß von Umweltkatastrophen, wie einem Öltankerunglück, auf bekannte Gebiete zu übertragen, um so bei den Schülern eine Größenvorstellung herzustellen.

#### Lerntheoretische Perspektive

Google Earth ermöglicht die üblichen lehrerzentrierten und rezeptiv-passiven Lernszenarien aufzubrechen und konstruktivistische Lernphasen zu integrieren. Die Software fördert zudem die Motivation, da menschliche Grundbedürfnisse berücksichtigt werden. So können die Lernenden ihr Vorgehen bei der Aufgabenlösung selbst steuern und haben dabei bestimmte Wahlmöglichkeiten. Durch die Eigenaktivität erleben die Schüler, dass sie selbst die gewünschten Ergebnisse erzielen. Die authentischen Informationen aus dem Internet wecken die Neugiermotivation für an sich vielleicht nicht spannende Themen (Riedl 2009).

Forschen mit Google Earth (schüleraktiv) Erstellen von eigenen KMZ-Datensätzen, virtuellen Exkursionen ab 10. Klasse

Lernen mit Google Earth (schüleraktiv) Arbeiten mit vorgegebenen Datensätzen, ab 9. Klasse

Lehren und Lernen mit Google Earth (lehrergelenkte Schüleraktivität) Kartengestaltung/-erstellung, Google-Earth-Darstellungen zur Lösung von Fragen, Overlay Darstellungen, ab 7. Klasse

Lehren über Google Earth (lehrerzentriert)

Vorstellung von Geographischen Informationssystemen, insbesondere Google Earth: Funktionsweise, Verwendung, Bedeutung für die Geographie, ab 5. Klasse

*Abbildung 1: 4-stufiges Konzept zur Entwicklung der Google-Earth-Kompetenz von der 5. Klasse bis zur 12. Klasse*

# 2.3.4 KOMPETENZMODELL ZUM EINSATZ VON GOOGLE EARTH VON DER 5. BIS ZUR 12. JAHRGANGSSTUFE

Als Grundlage, um aufzuzeigen, wie der Google-Earth-Einsatz im Laufe der einzelnen Schulstufen hinweg erfolgen kann, dient das GIS-Kompetenzmodell nach Schleicher (2009). Zunächst wird zum Zeigen von Satellitenbildern Google Earth als eine Art Wandkarte verwendet (Sitte 2008). Die Zoomfunktion oder die dreidimensionale Ansicht bieten die Chance, wichtige Elemente der Landschaftsgliederung darzustellen. Auch kann zu Beginn der weiterführenden Schulen mithilfe von Google Earth sehr anschaulich das Gradnetz eingeführt werden. Ab der 7. Klasse werden erste Karten erstellt bzw. Atlaskarten eingefügt. Das Ein- und Ausblenden von Overlays ermöglicht den gezielten Vergleich zwischen Bild und Karte. In der 9. Jahrgangsstufe speichert der Lehrer mithilfe der KMZ-Datei Informationen ab, wie u.a. Ortsmarkierungen, Kartenoverlays, Bilder und Fotos oder Wegmarkierungen, mit denen die Schüler dann spezielle Fragestellungen erarbeiten. Ab der 10. Klasse erstellen die Schüler selbstständig KMZ-Datensätze (Sitte 2008). Generell muss mit den Klassenangaben eher großzügig umgegangen werden, da es sich bei der heutigen Generation um sogenannte "digital natives" handelt, und je nach Training und Vorbildung können auch schon in den unteren Klassenstufen schwierigere Aufgabenstellungen angegangen werden.

Aus den Ausführungen ergeben sich nun folgende Forschungsfragen für die praktische Umsetzung:

- ▶ Wie nutzen Schüler Google Earth?
- X Welche Funktionen schätzen Schüler an Google Earth?
- X Inwiefern fördert Google Earth die Motivation und das Interesse, sich mit Themen auseinanderzusetzen?
- X Wie gehen die Schüler mit den technischen Herausforderungen um, die Google Earth bietet?

# 3 UNTERRICHTSBEISPIEL: VERSTÄDTERUNG UND **STADTMODELL**

Nach den allgemeinen Ausführungen zu Google Earth werden nun die Möglichkeiten für diese Software anhand einer Unterrichtseinheit mit dem Thema: "Verstädte-

rungsprozesse am Beispiel der nordamerikanischen und der südamerikanischen Stadt" für eine 12. Jahrgangsstufe aufgezeigt.

Diese Unterrichtseinheit wurde von einer Evaluierungsstudie begleitet, deren Ergebnisse im Anschluss vorgestellt werden.

# 3.1 BESCHREIBUNG DER UNTERRICHTSEINHEIT: LIMA UND ATLANTA IM VERGLEICH

Lima und Atlanta eignen sich hervorragend, um typische Eigenschaften der südund der nordamerikanischen Stadt aufzuzeigen, da beide Metropolen ganz typische Eigenschaften des südamerikanischen und nordamerikanischen Stadtmodells aufweisen, wie sie von Heineberg bzw. Hahn beschrieben werden (Heineberg 2003, S. 281; Hahn 2002, S. 44).

In der Unterrichtseinheit wird besonders auf die Verstädterung als raumprägender Prozess und als direkte Folge der Bevölkerungsentwicklung eingegangen. Sowohl der Prozess der Urbanisierung als auch der Suburbanisierung wird behandelt. Ebenso werden traditionelle Stadtstrukturen und ihr Wandel betrachtet. Die Metropolisierung von Industrie- und Entwicklungsländern wird verglichen, wobei auf die verschiedenen Stadtmodelle und Strukturen in diesen Kulturräumen eingegangen wird.

So wird genauer der Urban Sprawl in Atlanta oder die ausufernden Marginalsiedlungen am Stadtrand Limas behandelt, wie auch die zunehmende Segregation durch die Slumbildung oder das Errichten von Gated Communities – nach außen durch Zugangskontrollen geschlossener Wohnkomplexe mit teils eigener Infrastruktur. Problematische Prozesse, wie die Verelendung und der Verfall von Stadtteilen, werden angesprochen.

Im Rahmen einer virtuellen Exkursion analysieren die Schüler anhand von speziell ausgearbeiteten Materialien die Städte Lima und Atlanta. Die Arbeitsblätter sind so kreiert, dass die Teilziele der Unterrichtsstunden schrittweise erarbeitet werden. Zudem informieren sie die Schüler darüber, welche der in Google Earth eingefügten Daten verwendet werden sollen, um die jeweilige Aufgabe zu bearbeiten und um die Schüler bei der doch recht komplizierten Handhabung der Dateien, die ein- und ausgeblendet werden müssen, anzuleiten. Somit wird sichergestellt, dass sich die

Schüler durch die Unterstützung auf die geographischen Inhalte konzentrieren.

Diese Arbeitsmaterialien beinhalten neben einer kurzen Übersicht über die wichtigsten Werkzeuge in Google Earth insgesamt 12 Aufgaben, die die Schüler selbstständig lösen. Zu Beginn findet eine räumliche Verortung der Untersuchungsräume statt. Danach folgt die interaktiv gestaltete Standortarbeit mit Zuordnungs-, Beobachtungs- und Skizzierungsaufgaben. Auf Materialvielfalt wurde geachtet, indem Atlaskarten, Stadtmodelle und Skizzierungen in Google Earth eingefügt wurden, außerdem ist dadurch eine aktive Teilnahme der Schüler möglich. Auch die Ergebnissicherung wird durch Zuordnungsaufgaben und Skizzierungen abwechslungsreich gestaltet. Das Element Multimedia wird mittels der Verwendung von Street View, der Betrachtung von Fotos und 3D-Gebäuden sowie durch Wikipedia-Artikel abgedeckt. Die Arbeitsblätter beschränken sich mit den sachlichen Informationen auf das Wesentliche, da angedacht ist, dass die Schüler, dem induktiven Ansatz folgend, selbst die wichtigsten Merkmale, Struktur und Erkenntnisse herausarbeiten. Die Autoren zielen auf ein eigenständiges Lernen und Denken und auf die Entwicklung der Problemlösefähigkeit der Schüler ab (Schleicher 2009). Den Teilnehmern werden dafür in den Aufgaben Hilfestellungen gegeben. Dies geschieht entweder in Form von ganz konkreten Beobachtungsaufträgen oder anhand von Grafiken und Karten. Die Schüler sollen so zum Beispiel die flächenhafte Ausbreitung der Stadt in einer Karte anhand von Layern zur Stadtentwicklung, die in Google Earth mittels KMZ-Datei eingefügt wurden, farbig skizzieren und so den Ablauf der Verstädterung protokollieren.

# 3.2 EMPIRISCHE BEGLEITSTUDIE

# 3.2.1 FORSCHUNGSDESIGN

Die beschriebene Unterrichtseinheit wurde durch eine empirische, quantitative Pilotstudie begleitet, für die ein Fragebogen erstellt wurde. Die Datenerhebung erfolgte zu drei Testzeitpunkten t, (vor der Unterrichtseinheit), t<sub>2</sub> (direkt nach der Unterrichtseinheit) und t<sub>3</sub> (sechs Wochen später), so kann man besonders gut Veränderungen in den Antworten feststellen, außerdem kann durch den t<sub>3</sub>-Test sichergestellt werden, dass sich extreme Angaben, die im t<sub>2</sub>-Test

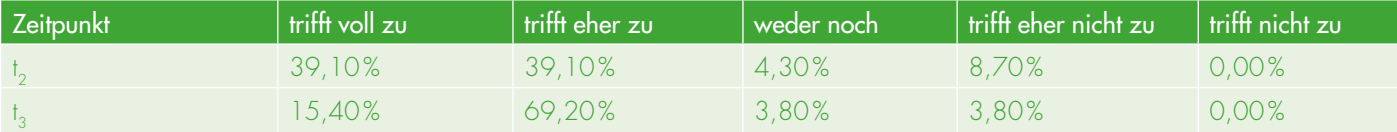

und nach unmittelbarer Benutzung von Google Earth eventuell aufzufinden sind, relativieren (Backhaus 2010). Für die Antwortmöglichkeit wurde auf eine fünfstufige Likert-Skala (1 = trifft voll zu;  $2 = \text{trifft}$  eher zu;  $3$  = weder noch;  $4$  = trifft eher nicht zu; 5 = trifft nicht zu) zurückgegriffen.

Die Stichprobe umfasste 25 Schüler, davon 14 männliche und 11 weibliche. Die Daten sind laut Kosmironow-Test normalverteilt; dadurch kann der t-Test angewendet werden.

### Gütekriterien: Objektivität, Reliabilität, **Validität**

Die Objektivität wurde durch einen Paper-Pencil-Test mit genauen Instruktionsanweisungen gewährleistet. Für die Reliabilität wurde Cronbach α berechnet, dessen Werte liegen bei den einzelnen Items zwischen 0.70 und 0.80. Die Gewährleistung der Validität wurde durch das Studium von Fachliteratur und theoretischer Überlegungen möglichst optimal gestaltet. Die Konstruktvalidität wurde durch die fundierte Formulierung von Hypothesen realisiert (Motz 2013).

# 3.2.2 AUSGEWÄHLTE ERGEBNISSE ZUR NUTZUNG VON GOOGLE EARTH

#### Generelle Daten zur Nutzung von Google Earth

Die Auswertung ergab, dass 72% der Schüler Google Earth bereits einmal benutzt hatten. Die meisten Teilnehmer kamen durch Familie, Freunde oder das Internet in Berührung mit dem Programm. Im Unterricht gebrauchen nur wenige Jugendliche Google Earth (4%). 72% der Befragten geben an, nichts über die Verwendung von Google Earth vorher in der Schule gelernt zu haben. Der geringen Nutzung von Google Earth steht allerdings ein relativ hoher Prozentsatz an Schülern gegenüber (80%), die sich wünschen, das Programm einmal im Unterricht anzuwenden. Das Wissen, wofür man Google Earth einsetzen kann, ist vorhanden, allerdings nannten die Teilnehmer nur die gängigsten Tools (die Hand zur Navigation, die Zoomfunktion, die Routenberechnung und die Suchfunktion). Viele weitere Funktionen in Google Earth sind den Schülern anscheinend unbekannt.

#### Interesse an der Arbeit mit Google Earth und seinen einzelnen Tools

Auf das Item: "Google Earth hat mein Interesse gesteigert/hat mein Interesse am behandelten Thema geweckt" fällt bei den Mittelwerten [t,  $(M = 2.54; SD = .977)$ , t<sub>2</sub>  $(M = 2.0; SD = .798)$  und  $t_3 (M = 2.23;$ SD = .765)] auf, dass es sowohl zwischen  $t_1 \Rightarrow t_2$  als auch  $t_1 \Rightarrow t_3$  zu einer signifikanten Steigerung gekommen ist. Die Ursachen, die zu einer Interessenzunahme führten, wurden mittels zusätzlicher Items genauer bestimmt. Hauptgrund war nach Angaben der Schüler die Anschaulichkeit des Programms. Bei dem entsprechenden Item gab es eine hoch signifikante Verbesserung zwischen den Messzeitpunkten t.:  $M = 2.08$ , SD = .909; t<sub>2</sub>:  $M = 1.29$ ;  $SD = .56$ <sub>1</sub>  $(t_1 - t_2 p = .000)$ ;  $t_3$ :  $M = 1.31$ ,  $SD = .681$  (t<sub>1</sub> – t<sub>2</sub> p = .000).

Zu der hohen Bewertung der Anschaulichkeit trugen maßgeblich die Layer bei, die laut Schülerangaben sehr stark geholfen haben, das Städtewachstum nachzuvollziehen. Scheidel (2010) betonte schon in seinen Ausführungen, dass die Anschaulichkeit ein echter Mehrwert dieses Programms sei.

Der Einsatz von historischen Luftbildern war den Schülern bis dato unbekannt, sodass nur Veränderungen zwischen t<sub>2</sub> und t<sub>2</sub> aufgezeigt werden. Das Item zu dieser Thematik lautete: Schüler können durch die Benutzung historischer Bildmaterialien in Google Earth Prozesse erkennen und Entwicklungen verstehen. Die Schüler äußerten sich sehr positiv zu diesem Item zu den verschiedenen Messzeitpunkten.

Insgesamt kann daher festgehalten werden, dass historische Luftbilder den Unterricht bereichern.

Ein Item beschäftigte sich auch mit dem individuellen und aktiven Erarbeiten des Themas mit Google Earth ("Durch die Verwendung von Google Earth wird der Unterricht anschaulich"). Zwischen den einzelnen Messzeitpunkten zeigten sich hoch signifikante und signifikante Veränderungen

zum Positiven jeweils im Bezug zum Messzeitpunkt  $t_1$ : M = 2.56, SD = 1.097;  $t_2$ :  $M = 1.90$ ,  $SD = .768$   $(t<sub>1</sub> - t<sub>2</sub> p = .001)$ ;  $t_3$ : M = 2.08, SD = .744  $(t_1 - t_3 p = .003)$ . Genauso begeisterte die Schüler die Praxisnähe und Realitätsnähe von Google Earth (t<sub>1</sub>:  $M = 2.13$ , SD = .797; t<sub>2</sub>:  $M = 1.52$ ,  $SD = .602$   $(t_1 - t_2 p = .000)$ ;  $t_2$ :  $M = 1.73$ ,  $SD = .667$   $(t<sub>1</sub> - t<sub>3</sub> p = .005)$ .

#### Motivation im Umgang mit Google Earth

Das Thema Motivation wurde mit folgendem Item abgefragt: Meine Motivation mich mit dem Thema zu beschäftigen, wird durch die Verwendung von Google Earth höher sein, als sie normalerweise ist. Die Motivation nahm zwischen den Mittelwerten  $t_1$ ,  $t_2$  und  $t_1$ ,  $t_3$  signifikant zu.  $t_1$ : M = 2.86,  $SD = 1.125$ ; t<sub>2</sub>:  $M = 2.32$ ,  $SD = .995$  $(t_1 - t_2 p = .018)$ ;  $t_2$ : M = 2.36, SD = .860  $(t<sub>1</sub> - t<sub>3</sub> p = .008)$ . Die Aussage von Rinschede, dass durch die Computersimulation mit einer gesteigerten Motivation zu rechnen ist, hat sich hiermit bestätigt (Rinschede 2005, S. 384).

#### Technische Herausforderungen

Auf das Item: "Die Bedienung von Google Earth wird mir leicht fallen. Ich hatte keine Probleme mit dem Programm zu arbeiten" existieren zu den drei Messzeitpunkten keine signifikanten Unterschiede. Die Werte liegen zwischen (t<sub>1</sub>: 2.26, SD = .991; t<sub>2</sub>: 2.26, SD =  $1.322$  und  $t_3$ : 2.28, SD = 1.275). Auffällig sind hierbei die großen Standardabweichungen. Die Kreuztabelle hinsichtlich des Geschlechterunterschieds ergab, dass es den weiblichen Schülern schwerer fällt, mit Google Earth zu arbeiten als den männlichen Schülern.

Zur Bestimmung des Mehrwerts von Google Earth wurden eingangs verschiedene Fragen formuliert, die anschließend mittels einer empirischen Untersuchung überprüft wurden. Obwohl diese Stichprobe nicht repräsentativ war und nicht Skalen, sondern einzelne Items ausgewertet wurden, können doch Tendenzen abgelesen werden.

Sehr positiv beurteilten die Schüler die Anschaulichkeit von Google Earth, insbesondere die Arbeit mit historischem Bildmaterial begeisterte sie und erlaubt Prozesse und Veränderungen sehr anschaulich darzustellen. Besonders erwähnenswert ist aber auch das selbstständige und aktive Erarbeiten des Themas durch die Schüler. Dies könnte auch zu den positiven Ergebnissen bei dem Item hinsichtlich der Motivation geführt haben. Die Bedienung von Google Earth fällt nicht jedem Schüler leicht und das Programm stellt vor allem für Schülerinnen anscheinend eine größere Herausforderung dar wie für die männlichen Kollegen.

Zusammenfassend kann daher gesagt werden, dass Google Earth viele Mehrwerte für den Unterricht generiert und so wie Schleicher sich es durch Einsatz digitaler Medien erhofft, einen effizienteren, nachhaltigeren, vor allem aber motivierenden Weg zum Ziel bietet (Schleicher 2006, S. 207).

#### 4 FAZIT

Im Verlauf des 20. Jahrhunderts entwickelte sich der Globus vom wissenschaftlichen Instrument zu einem reinen Dekorationsobjekt Riedl (2009). Mit dem technologischen Fortschritt erleben die Globen als digitale Hypergloben eine Renaissance und rücken wieder als Gebrauchsgegenstand zur Vermittlung von geographischen Sachverhalten in den Mittelpunkt. Dies wurde in den Ausführungen exemplarisch an dem digitalen Globus "Google Earth" aufgezeigt. Zunächst wurde der digitale Globus generell genauer definiert und seine Merkmale charakterisiert. Im Anschluss wurden die Funktionen dieser Software näher erläutert und Anwendungsbeispiele aufgezeigt. Danach wurde die Frage beantwortet, inwiefern Google Earth ein sinnvolles Werkzeug für den Geographieunterricht ist, das Mehrwerte generieren kann oder ob es doch eher den Charakter eines Spielzeugs hat. Dafür wurden die Probleme, aber auch die Potenziale von Google Earth aufgezeigt. Für den Einsatz in der Schule wurde das Vierstufenmodell für den GIS-Einsatz auf den Einsatz von Google Earth übertragen und erläutert, wie progressiv Google Earth

im Erdkundeunterricht bis zur 12. Jahrgangsstufe eingesetzt werden kann. Die zentralen Fragestellungen dieses Beitrags schlossen sich an. Die empirische Pilotstudie zeigte, wie gerne Schüler mit diesem Programm arbeiten, dessen Anschaulichkeit und vielen verschiedenen Funktionen für die Schüler eine wirkliche Bereicherung für den Unterricht darstellt.

In zukünftigen Forschungsarbeiten könnte in einer größeren Stichprobe noch umfassender der Mehrwert von Google Earth für den Geographieunterricht herausgearbeitet werden. Vollkommen unbeachtet blieb bei dieser Untersuchung die Lehrerperspektive hinsichtlich Google Earth. Eine mögliche Untersuchung könnte Informationen liefern, warum Google Earth bis jetzt nur ein Schattendasein im Unterricht fristet.

Eine spannende Frage für die Praxis bleibt, wie der Mehrwert von Google Earth noch besser in den alltäglichen Geographieunterricht integriert werden kann.

gis. Science 4, 2015 I 141

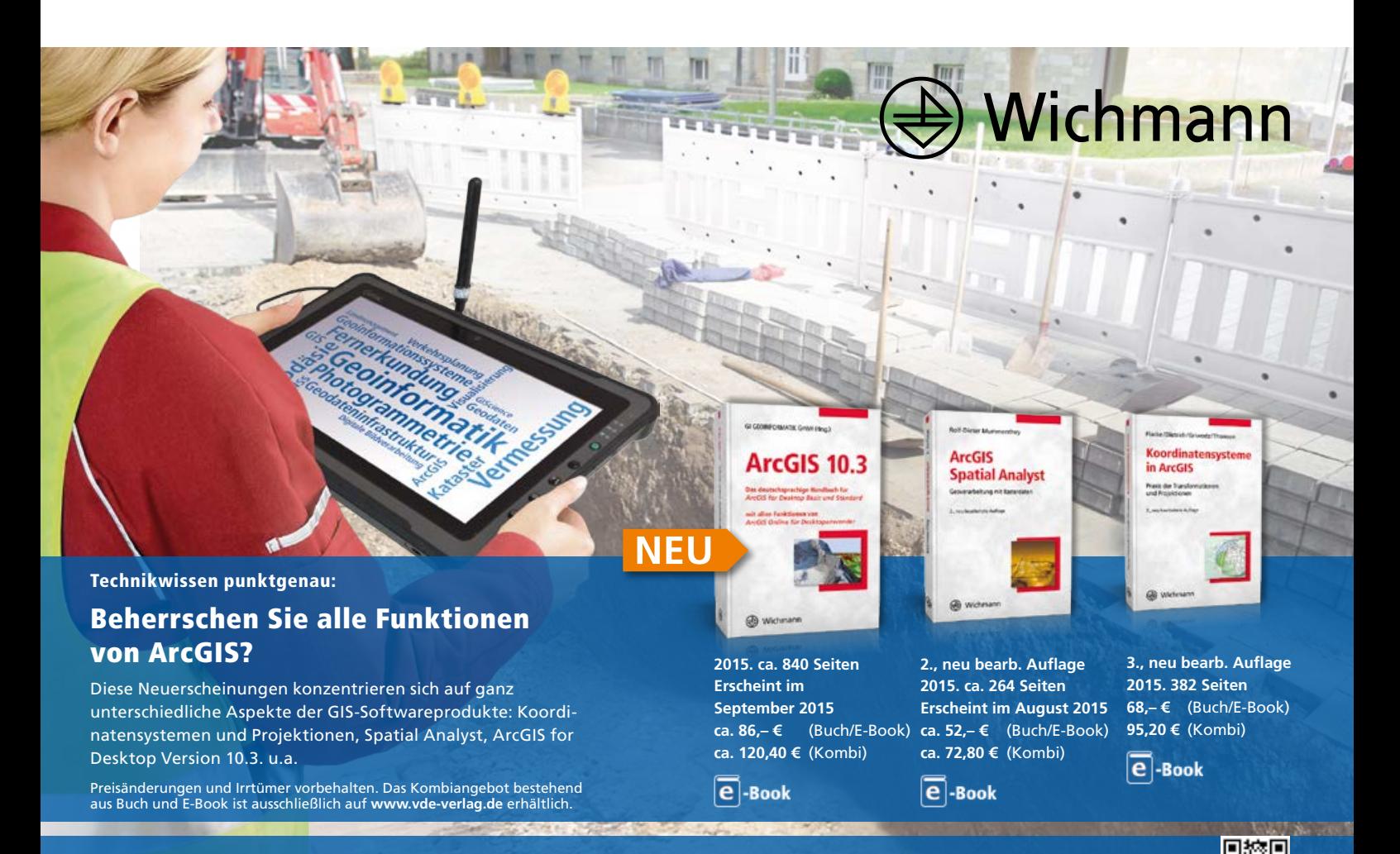

#### Literatur

Abend, P. (2013): Geobrowsing. Google Earth & Co. Nutzungspraktiken einer digitalen Erde. Transcript, Bielefeld. 

Backhaus, K.; Erichsin, B.; Plinke, W.; Weiber, R. (2010): Multivariate Analysemethoden. Eine anwendungsorientierte Einführung. Springer, Berlin. 

Beck, A. (2006): Google Earth and World Wind: remote sensing for the masses. In: Antiquity, 80, S. 308. [http://www.antiquity.ac.uk/](http://www.antiquity.ac.uk/projgall/beck308) [projgall/beck308/](http://www.antiquity.ac.uk/projgall/beck308), Zugriff 10/2015.

Blower J. et al. (2007): Sharing and visualizing environmental data using Virtual Globes. University of Reading: Reading e-Science Centre. [http://www.resc.rdg.ac.uk/publications/](http://www.resc.rdg.ac.uk/publications/Blower_et_al_Virtual_Globes_final.pdf) [Blower\\_et\\_al\\_Virtual\\_Globes\\_final.pdf](http://www.resc.rdg.ac.uk/publications/Blower_et_al_Virtual_Globes_final.pdf), Zugriff 10/2015.

DGfG – Deutsche Gesellschaft für Geographie (2014): Bildungsstandards für das Fach Geogra-

phie. Bonn (Eigenverlag).

Feick, S.; Pingold, M. (2009): Geographieunterricht mit Google Earth. In: Pingold, M.; Lobenhofer, J. (Hrsg.): Aktuelle Impulse für den Geographieunterricht. Tagungsband zum Mittelfränkischen Realschultag Erdkunde, S. 43-54.

Hahn, R. (2002). USA: Neue Raumentwicklungen oder eine Neue Regionale Geographie. Klett-Perthes, Gotha.

Heiken, A.; Peyke, G. (2007): Einsatzmöglichkeiten von Google Earth und einer GI-teachware. In: Jekel, T.; Koller, A.; Strobl, J. (Hrsg.): Lernen mit Geoinformation II. Wichmann, Heidelberg, S. 127-135.

Heineberg, H. (2003): Einführung in die Anthropogeographie/Humangeographie. Schöningh, Paderborn.

Höffken, S. (2009): Google Earth in der Stadtplanung. Die Anwendungsmöglichkeiten von Virtual Globen in der Stadtplanung am Beispiel von Google Earth. Graue Reihe, 19. Universitätsverlag der TU Berlin, Berlin.

Hruby, F. (2009): Der digitale Globus – Begriff und Bedeutung für die Geographie. In: Kriz, K.; Kainz, W.; Riedl, A. (Hrsg.): Geokommunikation im Umfeld der Geographie. Tagungsband zum Deutschen Geographentag 2009 in Wien (= Wiener Schriften zur Geographie und Kartogra-

phie, 19). Wien, S. 154-160. Joachim, J. (2008): Google Earth – Spielerei oder Mehrwert für den Unterricht? In: lehrer-online, [http://www.lehrer-online.de/google-earth.php?](http://www.lehrer-online.de/google-earth.php?sid=36182541190743027942374107413380,) [sid=36182541190743027942374107413](http://www.lehrer-online.de/google-earth.php?sid=36182541190743027942374107413380,) [380,](http://www.lehrer-online.de/google-earth.php?sid=36182541190743027942374107413380,) Zugriff 10/2015. Kiefer, P. (2010): Die ultimative Google Bibel. Websuche, Earth & Maps, Mobile Navigation, Chrome, Mail, Piscasa & Co. – die besten Lösungen für den maximalen Praxisnutzen! Data-Becker, Düsseldorf. Lazarro, L. (2008): Google Earth and Arc GIS Explorer in Geographical Education. In: Jekel, T.; Koller, A.; Strobl, J. (Hrsg.): Lernen mit Geoinformation III. Wichmann, Heidelberg, S. 96-105. Lößner, M. (2007): Mount St. Helens, Merapi & Co. Mit "Google Earth" Vulkane entdecken. In: Praxis Geographie, 247/2007, S. 36-40. Möller, M. (2008): Geobrowser – Katalysatoren für Geoinformationen im Unterricht. In: Jekel, T.; Koller, A.; Strobl, J. (Hrsg.): Lernen mit Geoinformationen III. Wichmann, Heidelberg, S. 159- 170. Niczek, P. (2013): Wissenschaftliche Hausarbeit im Rahmen der Ersten Staatsprüfung für das Lehramt an Gymnasien im Fach Geographie, eingereicht dem Landesschulamt – Prüfungsstelle [Gie](Gießen.Thema)[ßen.Thema:](Gießen.Thema) "Ein T-Shirt wandert um die Welt" – Konzeption einer Unterrichtsreihe zur Förderung der digitalen Medienkompetenz am Beispiel der virtuellen Globen (unveröffentlicht). Overbeck, T. (o. J.): <ge-hilfe.de> – deutsche Anleitung zu Google Earth. [http://www.ge-hilfe.de/](http://www.ge-hilfe.de/de/28) [de/28,](http://www.ge-hilfe.de/de/28) Zugriff 10/2015. Reppesgaard, L. (2008): Das Google Imperium. Google kennt dich besser, als du denkst. Murmann, Hamburg. Reischl, G. (2008): Die Google Falle. Carl Ueberreuter, Wien. Riedl, A. (2000): Virtuelle Globen in der Geovisualisierung. Untersuchung zum Einsatz von Multimediatechniken in der Geokommunikation. Institut für Geographie und Regionalforschung, Universität Wien.

Riedl, A. (2009): Taktile Hypergloben – die

nächste Stufe in der Globenrevolution? In: Wiener Schriften zur Geographie und Kartographie, 19, S. 176-183. Rinschede, G. (2005): Geographiedidaktik. Schöningh-UTB, Paderborn. Scheidl, W. (2009): Was ist Google Earth wirklich wert? Zehn provokative Thesen zu virtuellen Globen im Geographieunterricht. In: GW Unterricht, 115, S. 70-80. Scheidl, W. (2010): Wir sind die Welt. Virtuelle Globen zur Visualisierung von Globalisierung im Geographieunterricht. In: Praxis Geographie, 2/2010, S. 46-48. Schleicher Y. (2008): Geobrowser-Didaktik – ein Beitrag zur aktiven Erweiterung des topographischen Wissens. In: Jekel, T.; Koller, A.; Donert K. (Hrsg.): Learning with Geoinformation III – Lernen mit Geoinformation III. Wichmann, Heidelberg. S. 60-69. Schleicher, Y. (2007): Lernen mit Goeinformation – Potenzial zum Erreichen von Bildungsstandards? In: Jekel, T.; Koller, A.; Strobl, J. (Hrsg.): Lernen mit Geoinformation II. Wichmann, Heidelberg, S. 20-31. Sitte, C. (2008): Google Earth und andere Anwendungen im Unterricht. In: Wissenschaftliche Nachrichten, 133, 41-50. Strobl, J. (2006): Der Globus ist des Atlas Tod. In: Jekel, T.; Koller, A.; Strobl, J. (Hrsg.): Lernen mit Geoinformationen I. Wichmann, Heidelberg, S. 2-10. SZ: <Süddeutsche.de> (2005): der Traum vom Fliegen. Zangerl, S. (2007): Navigation auf virtuellen Globen. In: Jekel, T.; Koller, A.; Strobl, J. (Hrsg.): Lernen mit Geoinformation II. Wichmann, Heidelberg, S. 106-115.

## **Eine virtuelle Exkursion nach Atlanta und Lima mit Google Earth**

Willkommen auf unserer virtuellen Exkursion! Wie du bereits zu Beginn der Stunde aus dem Zeitschriftenartikel entnehmen konntest, sind Städte die Bereiche auf unserer Erde in denen in den nächsten Jahren aufgrund der massiven Bevölkerungszunahme mit den meisten und raschesten Veränderungen zu rechnen ist. Allerdings sollte man zwischen Städten in entwickelten Ländern und Städten in sich entwickelnden Ländern unterscheiden. Und genau das ist es was wir auf unserer Exkursion auch unternehmen wollen. Wir besuchen die Stadt Atlanta in den USA und die Stadt Lima in Peru.

Da beide Städte gigantische Ausmaße besitzen – offiziell leben in Lima 7,6 Mio. und in Atlanta 5,7 Mio. Menschen (Berlin: 3,5 Mio.) – und man deswegen auch sehr schnell den Überblick verlieren und sich verirren kann, soll die Exkursion durch die folgenden Aufgaben und Orientierungshilfen unterstützt werden.

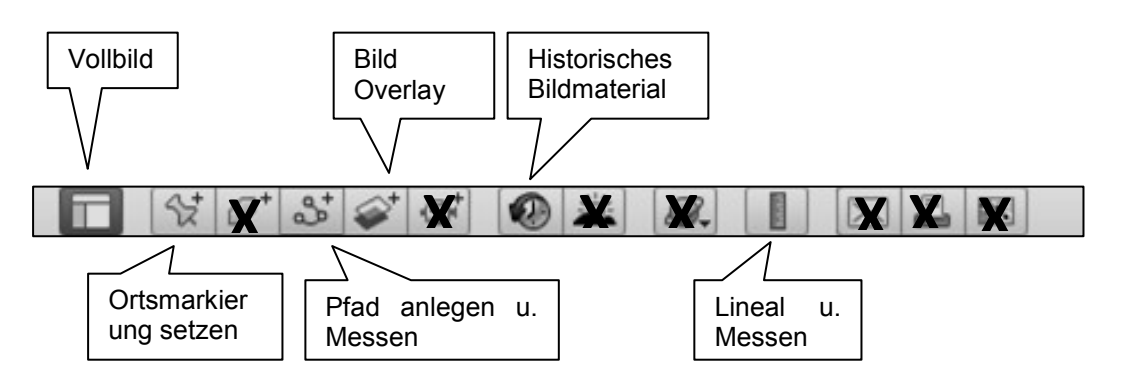

Für die Beantwortung der Fragen werden folgende Google Werkzeuge benötigt:

# **Stelle bitte sicher, dass sämtliche Ebenen im Fenster links unten ausgeblendet sind!**

- 1. Bevor es losgeht, sollte zunächst einmal geklärt werden, wo Atlanta und Lima denn eigentlich liegen. Benutze die Suchfunktion oder scrolle über den Planeten. Wenn du die Städte gefunden hast, blende mit der **Taste L das geographische Koordinatensystem** ein und lokalisiere sie.
- 2. Ein Ziel jeder Exkursion ist es das Zentrum der Stadt zu besichtigen. Sieh dir beide Zentren an und vergleiche sie hinsichtlich ihrer Bebauung.

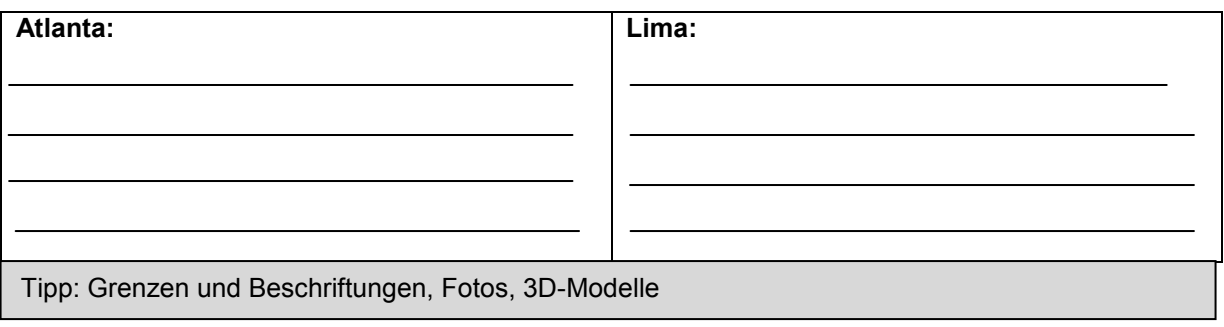

3. Nun greifen wir wieder das Städtewachstum auf. Mithilfe des **Ordners LIMA Entwicklun**g und **ATLANTA Entwicklung** unter **latein/nordamerikanische Stadt** kann das Wachstum der Stadt sehr schön angezeigt werden. Nutze die Karten und skizziere **relativ grob** die Ausbreitung der Städte in unterschiedlichen Farben in den Kartenskizzen unten.

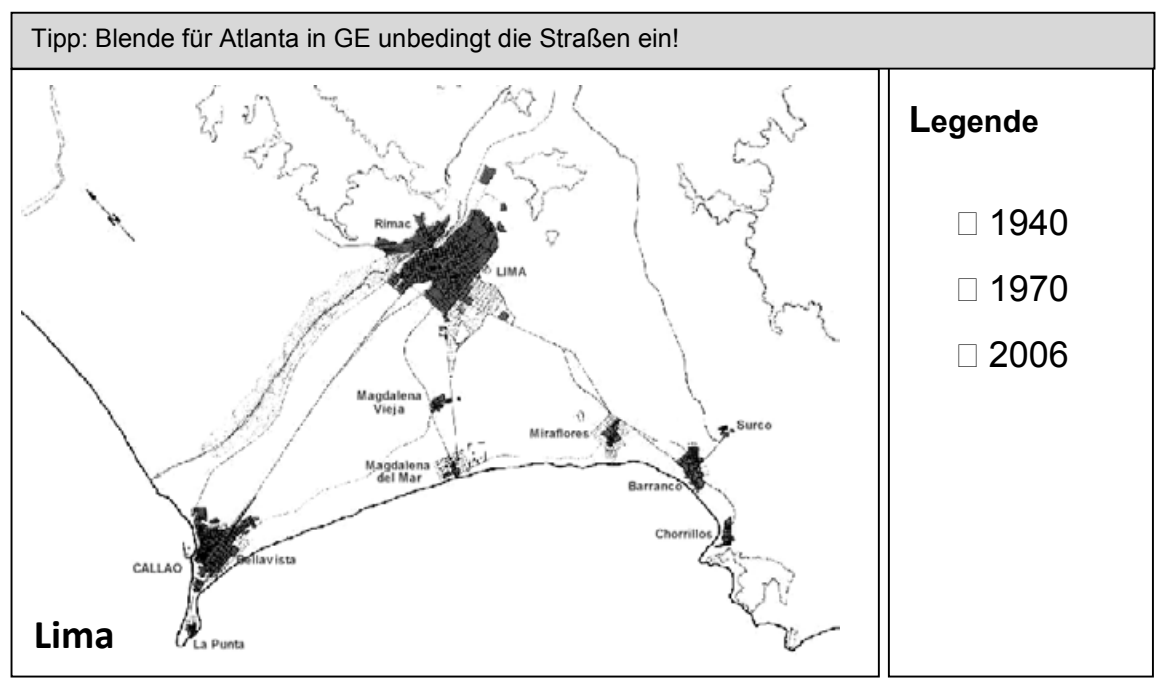

Abbildung 1 - Lima 1910 (http://de.wikipedia.org/wiki/Lima)

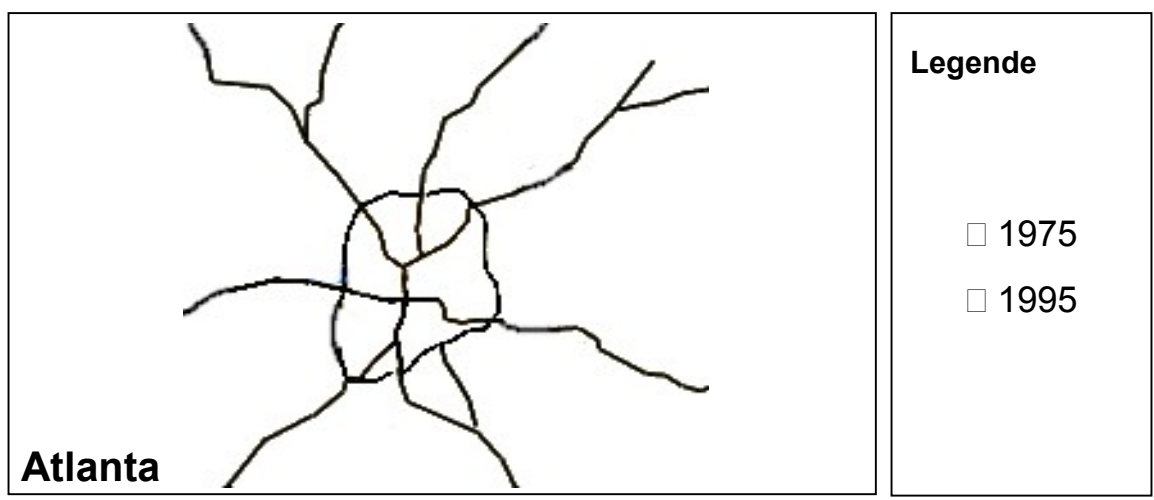

Abbildung 4 - Atlanta Straßenkarte bearbeitet (http://www.screenamerica.biz/service-area.html)

- 4. Untersuchen wir jetzt die städtischen Randgebiete in Lima etwas näher.
	- 4.1. Öffne den **Ordner Barriada** unter **Lima Beispiele** und begib dich zur **gelben Markierung Jicamarca**.
	- 4.2. Blende die **drei roten Markierungen** ein. Betrachte die Bebauungsstruktur und die Qualität der Häuser. Sehe dir unbedingt auch Fotos an. Halte deinen Eindruck fest.
- 4.3. Beschreibe das Gebiet mit einem Schlagwort :
- 4.4. Benutze nun das Werkzeug **historisches Bildmaterial** und sehe dir an, wie die Bereiche um die **drei roten Markierungen** noch vor wenigen Jahren ausgesehen haben. Dir fallen bestimmt interessante Dinge auf. Notiere diese und finde Gründe für das Beobachtete.

- 5. Das genaue Gegenteil von diesen Marginalsiedlungen sind Gated Communities, bzw. Barrios Cerrados in Lateinamerika. Besichtige die Gated Community "La Encantada de Villa" in Lima oder gehe nach Atlanta und betrachte dort den "Country Club of the South". Kreuze typische Elemente von Gated Communites, die du aus der Luft erkennen kannst, an.
	- Abgrenzung / Segregation Schlechte Umgebung
	-
	-
	-
	-
	-
	-
	- $\Box$  Teil des öffentlichen Raumes  $\Box$  Schranken und Zäune
	-
- 
- □ Tore Golfplätze
- □ Grünanlagen **Einer Einer Einer Einer Einer Eine** Frei zugänglich
- □ Ungeplante Bebauung <br>□ Gehobener Lebensstil
- Große Häuser Hohes Verkehrsaufkommen
- Bürogebäude Verkehrsberuhigte Straßen (Sackgassen)
- Hohe Bevölkerungsdichte Gemischte Bevölkerungsschichten
	-
- Funktionale Vielfalt Ähnliche Gebäude

Ordner Gated Community unter Beispiele für nord – bzw. lateinamerikanische Stadt

- 6. Um dir zu verdeutlichen, wie stark die Abgrenzung solcher Gated Communities ist, kannst du einmal versuchen mithilfe von **Street View** einen Rundgang durch die Gated Community "Country Club of the South" in Atlanta zu unternehmen. Schlussfolgere aus dem Erlebten.
- 7. Nachdem du nun die Wohngegend wohlhabender Personen erkundet hast, betrachte nun bitte die Siedlungen der ganz normalen Bewohner. Diese wohnen oft in Suburbs, sogenannten Vororten, die außerhalb der Kernstadt lokalisiert sind. Benutze außer der Sicht von oben auch das Tool **Street View**, um Lawrenceville (im Ordner Suburb unter Atlanta Beispiele) aus der Nähe zu analysieren. Halte danach stichpunktartig vier Kennzeichen von amerikanischen Suburbs fest.
- 8. Die Entstehung solcher Suburbs setzte nach dem 2. Weltkrieg ein und deren Wachstum ließ seitdem nicht mehr nach. Die Bevölkerungsdichte ist dort relativ niedrig, da Suburbs größtenteils aus Einfamilienhäusern mit Garten bestehen. Dies wiederum bedeutet, dass sehr viel Raum notwendig ist, um die Menschen dort anzusiedeln. Die Folge ist, dass diese sehr beliebten Vororte sich aufgrund des Bevölkerungswachstums in den Städten immer mehr ausbreiten. Im deutschen Spricht man hier von Zersiedelung, der englische Fachterminus hierfür ist *urban sprawl*.
	- 8.1. Bestimme die Ausmaße des *urban sprawls*, indem du die Strecke vom Stadtzentrum bis zu der am weitesten entfernten Suburbs misst. AUSDEHNUNG:
	- 8.2. Überlege dir anschließend die Vorteile, aber auch die Nachteile, die mit einem Leben in einer Suburb einhergehen.

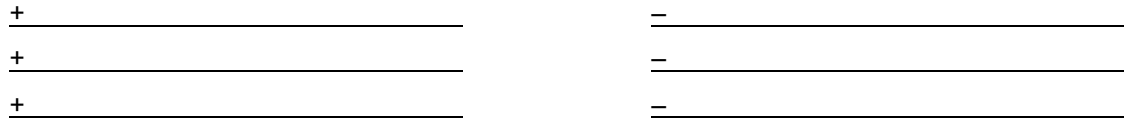

- 9. Wie in Lima, gibt es auch in Atlanta einige Problemviertel. Ein solches wäre Pittsburgh.
	- 9.1. Erkunde mittels **Street View** und der **Tour Pittsburgh** in dem **Ordner Ghetto unter Atlanta Beispiele** den Block und notiere deine Beobachtung.
	- 9.2. Informiere dich mit dem Wikipediaartikel (grün markiert) über die Vergangenheit, den aktuellen Zustand und die erhoffte Zukunft dieser Gegend.

10.Eine weitere wichtige Struktur der nordamerikanischen Stadt ist die Edge City. Wie der Name andeutet, liegen diese meist am Stadtrand. Neben Einkaufszentren konzentrieren sich hier Versicherungen, Banken und Bürozentren größerer Unternehmen. Aber auch Klein- und Mittelbetriebe, sowie Wissenschaftsparks sind hier vorzufinden. Unter dem **Ordner Atlanta Beispiele Edge City** findest du **drei rote Ortsmarkierungen**.

10.1. Benenne die Gemeinsamkeiten der drei markierten Bereiche hinsichtlich ihrer Lage.

10.2. Begründe aufgrund der Gemeinsamkeiten, warum man Edge Cities genau hier vorfindet.

EL<br>AGUSTINO

VIA EXPRESA

**SAN<br>ISIDRO** 

RAB

SAN<br>BORJA

- 11.Nachdem wir in Atlanta jetzt einige Hochhäuser gesehen haben, wirst du dich sicherlich fragen, ob es in Lima nicht auch irgendwo ähnliche Dienstleistungszentren mit Versicherungen, Banken und Büros gibt. Im Zentrum lag es, wie du noch aus Aufgabe 2 weißt, nicht.
	- 11.1. Kennzeichne das Dienstleistungszentrum (Tipp: südöstlich des Stadtzentrums) in der Karte. Das Bild und die Anzeige von **3D-Gebäuden** in GE kann dir helfen das richtige Zentrum zu finden.

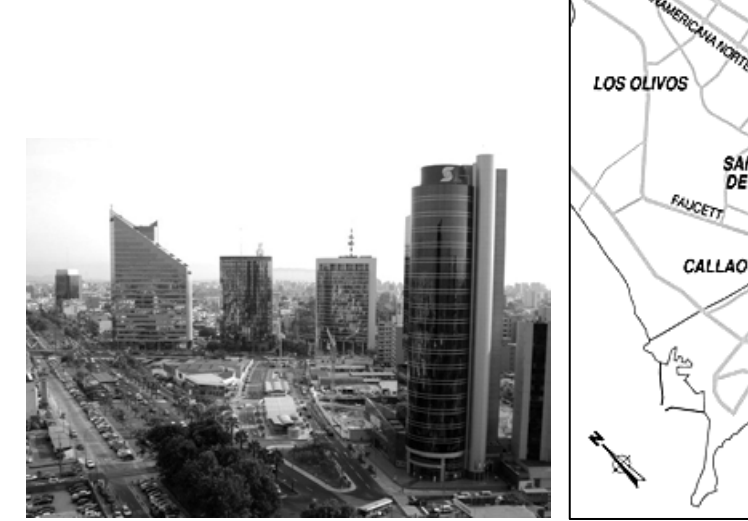

Abbildung 6 - Geschäftszentrum (en.wikipedia.org/wiki/Lima)

Abbildung 5 – Lima Stadtplan (www.geschichteinchronologie.ch)

INDEPENDENCIA

TUPAC AMARU

**READER UNAND** 

**SAN MARTIN<br>DE PORRES** 

**RIMAC** 

**Road** 

PUEBLO

LIBRE

**LIMA** 

FREE

**BRASIL** 

11.2. Benenne Gründe, weswegen man ein solches Dienstleistungszentrum, anders als in der nordamerikanischen Stadt, nicht im Stadtkern vorfindet. Sollte dir nicht sofort die Lösung einfallen, kannst du dir ja das Zentrum in Lima nochmal ansehen.

12.Nachdem du nun die Reise erfolgreich absolviert hast werden wir die Ergebnisse gemeinsam zusammenfassen. Du hast dich ausführlich mit den verschiedenen Stadtstrukturen und ihrem Aussehen befasst, doch nun wollen wir zusammen die wissenschaftlichen Modelle mit der Wirklichkeit vergleichen. Blende nun jeweils für **Lima und Atlanta die Atlaskarten** ein. Dann vergleiche sie mit den Stadtmodellen auf der letzen Seite. Untersuche und beschreibe in welchen Punkten die Modelle die Wirklichkeit gut beschreiben und in welchen Punkten sie abweichen.